## **Configurer un Raspberry Pi 3 sous Ubuntu server**

- **×**[Raspberry Pi](https://en.wikipedia.org/wiki/fr:Raspberry_Pi)
- **Ex** [Raspberry Pi](https://en.wikipedia.org/wiki/Raspberry_Pi)
- <https://www.raspberrypi.org>
- <https://www.raspberrypi-france.fr/>
- <https://www.framboise314.fr/>
- [Installing operating system images](https://www.raspberrypi.org/documentation/installation/installing-images/README.md) (cf. balenaEtcher, a graphical SD card writing tool)
- [Ubuntu Server on a Raspberry Pi 2, 3 or 4](https://ubuntu.com/download/raspberry-pi)
	- [Documentation Ubuntu](https://ubuntu.com/server/docs/installation)
	- [Installing Ubuntu Server to the Raspberry Pi,](https://pimylifeup.com/ubuntu-server-raspberry-pi/) en particulier, "Setting up SSH for Ubuntu Server", si ce n'est pas fonctionnel par défaut
	- <https://linoxide.com/linux-how-to/configure-keyboard-ubuntu/>config clavier

From: <https://dvillers.umons.ac.be/wiki/> - **Didier Villers, UMONS - wiki**

Permanent link: https://dvillers.umons.ac.be/wiki/floss:config\_ubuntu\_server\_rpi3?rev=158176897

Last update: **2020/02/15 13:16**

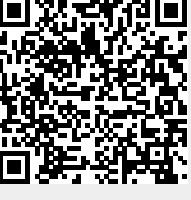